# CHIMES Public Website QRG

## 06/07/2019

# **CHIMES Website Application**

To stay updated and to learn more about what MnDOT has planned for a city, county or our state, the new [CHIMES application](https://chimes.dot.state.mn.us/demo/) is here to help. For website support, navigate to the Information tab, then the Contacts tab.

## **Main Website Page**

The Work Program tab and the CHIP tab are interchangeable as the Main Website Page. The website application defaults to the Work Program page. When the Work Program tab is being viewed, Projects by Region and Interactive Map tabs are for the looking at projects in the Work Program. After selecting the CHIP tab, the other tabs then switch for looking at projects in the CHIP. You will need to search separately for Work Program and CHIP projects.

## **Work Program**

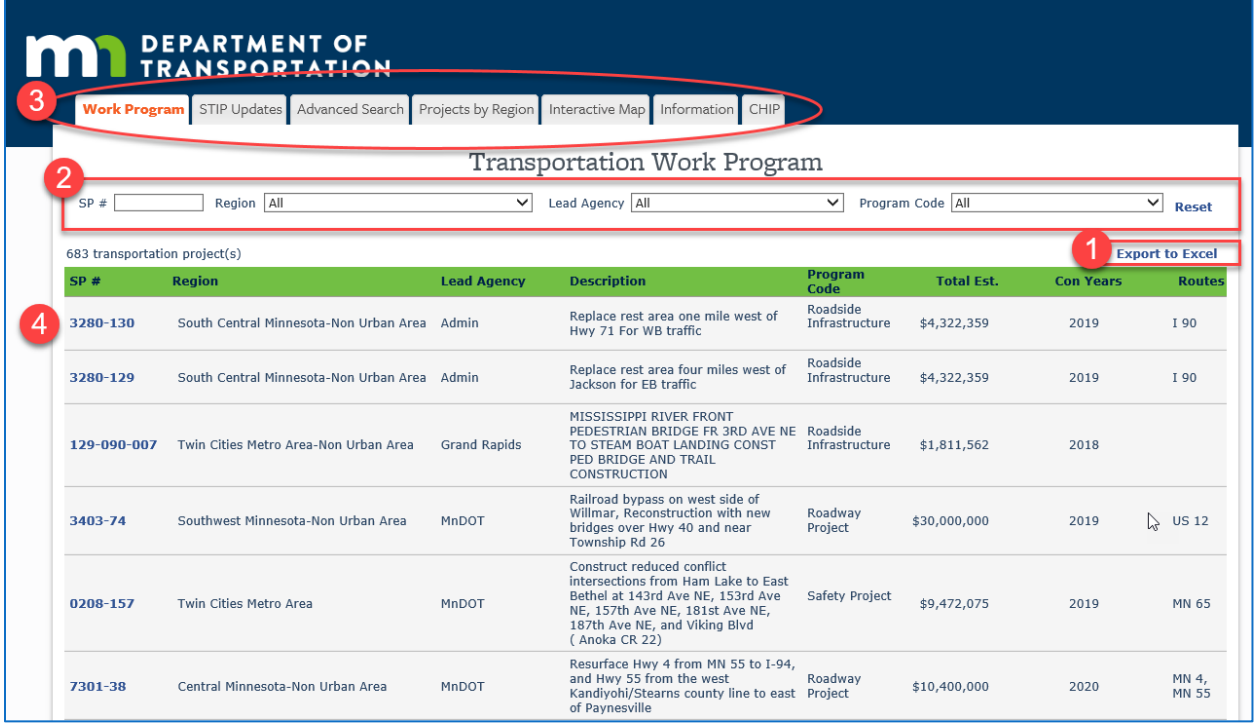

- 1. Use the Export to Excel link to download all data.
- 2. Search using the SP # and narrow your search by Region, Lead Agency or Program Code.
- 3. Other screens on the website include Advanced Search, Projects by Region, Interactive Map,
- Information and CHIP. Select the tab for the data you want to view.
- 4. If you select the SP #, you will be directed to the Project Overview page.

## **Advanced Search**

Search for a project by Project ID, Title or Description, Location/County, Lead Agency, Region, Program Code, Federal Funding type or Year Programed.

## **Projects by Region**

Search for project information and funding by one or multiple region/district; Northeast Minnesota, Northwest Minnesota, Central Minnesota, West Central Minnesota, METRO, Southeast Minnesota, Southwest Minnesota, Centrally Managed Projects and Statewide.

## **Interactive Map**

This map shows layers of mapped projects in the STIP.

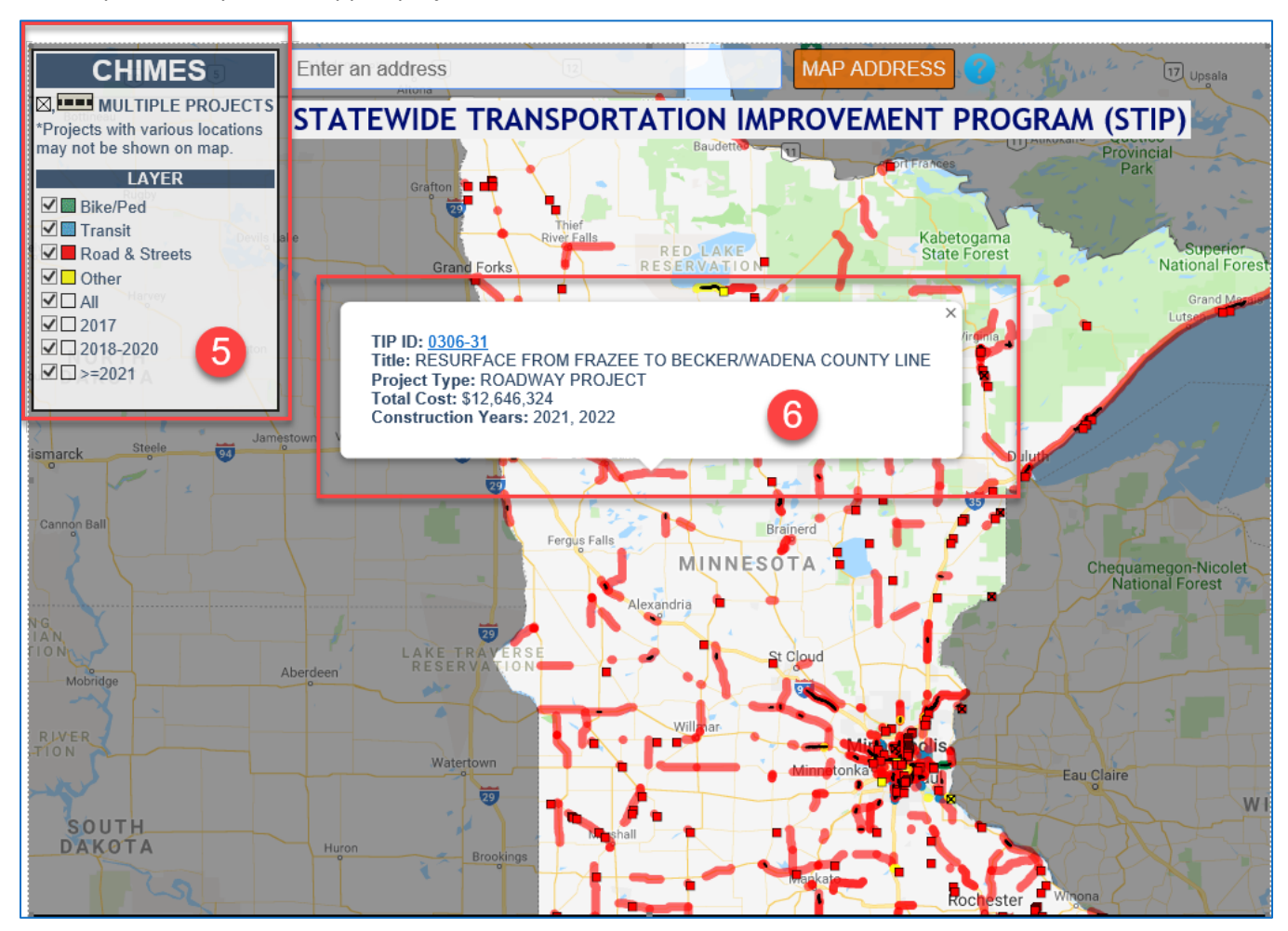

5. The projects are color coded by the type of project. You can choose one or multiple types of project.

6. Select a project line or point on the map to view the information summary of the project. Select the TIP ID number to see more information on the project. Use the browser back button to return to the Main Website page.

## **Information**

Selecting this tab will open a new browser tab and direct you to the Planning & Programming MnDOT page with information about what the State Transportation Improvement Program (STIP) is. Select the former browser tab to return to the Main Website page.

## **Project Overview**

Selecting an SP # directs you to the Project Overview page on the Detail Website Page. This page has the Project Overview, Funding History and Amendment History.

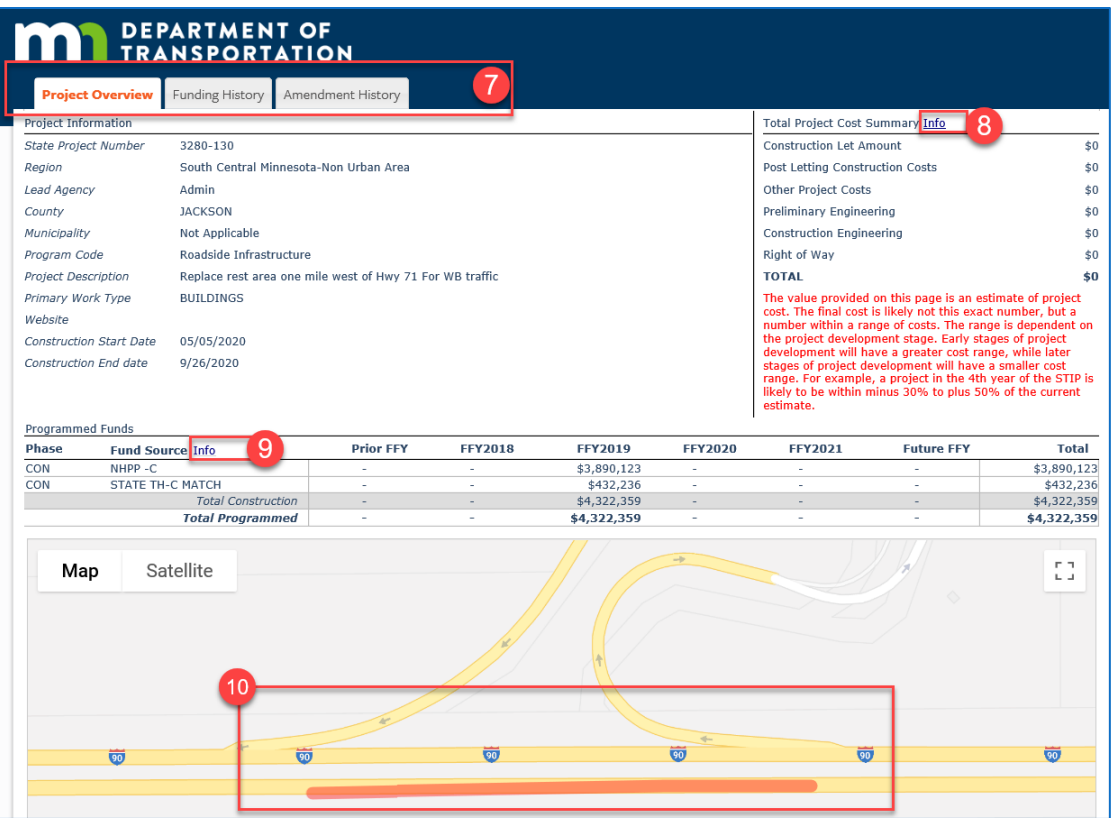

7. The three tabs on the Project Overview page include the Project Overview, Funding History and Amendment History.

8. Select the Info link in the Total Project Cost Summary Info section to view the definitions of the total project cost types.

9. Select the Info link in the general fund source definitions.

10. If the project is mapped, the red line indicates the selected road for construction.

Select the Funding History tab to view all versions of the funding information.

Select the Amendment History tab to view all versions of the TIP and any amendments.

To return to the Work Program page, use the browser back button.

## **CHIP**

The CHIP tab will direct you to the CHIP page which includes CHIP updates, Advanced Search, Projects by Region, Interactive Map, Information, and Work Program tabs for the CHIP program. Select the Work Program tab to return to the Work Program and the tabs associated with the Work Program.

| <b>CHIP</b>                                                                                                    | <b>DEPARTMENT OF</b><br><b>TRANSPORTATION</b><br>Projects by Region<br>CHIP Updates   Advanced Search | Interactive Map    | Information Work Program                                                          |                       |                   |                  |                        |
|----------------------------------------------------------------------------------------------------|----------------------------------------------------------------------------------------------------|--------------------|-----------------------------------------------------------------------------------|-----------------------|-------------------|------------------|------------------------|
| Capital Highway Investment Plan<br>Region All<br>Lead Agency   All<br>$\check{~}$<br>$\checkmark$<br>Program Code   All<br>$\checkmark$<br>SP#<br><b>Reset</b> |                                                                                                    |                    |                                                                                   |                       |                   |                  |                        |
| 1118 transportation project(s)                                                                                                    |                                                                                                    |                    |                                                                                   |                       |                   |                  | <b>Export to Excel</b> |
| SP#                                                                                                    | <b>Region</b>                                                                                         | <b>Lead Agency</b> | <b>Description</b>                                                                | Program<br>Code       | <b>Total Est.</b> | <b>Con Years</b> | <b>Routes</b>          |
| 8001-1038779                                                                                                    | Central Minnesota-Non Urban Area                                                                      | MnDOT              | US 10, FROM OINK JOINT RD TO W<br>LIMITS OF STAPLES (EB AND WB),<br>MILL AND FILL |                       | \$12,000,000      | 2026             | US <sub>10</sub>       |
| 8806-TPD-27                                                                                                    | Southeast Minnesota-Non Urban Area                                                                    | MnDOT              | DISTRICTWIDE SETASIDE -<br>INTERNAL PROJECT DELIVERY - 2027                       | Project<br>Agreements | \$1,000,000       | 2027             |                        |
| 8808-CA-24                                                                                                    | Southwest Minnesota-Non Urban Area                                                                    |                    | DISTRICTWIDE, INTERNAL PROJECT<br>DELIVERY/CONSULTANT                             |                       |                   |                  |                        |

Office of Financial Management 33